# **INFORMATIONS À L'INTENTION DES** PARTICIPANTS À LA RÉUNION EN LIGNE DU CONSEIL DE LA FAO

#### Table des matières

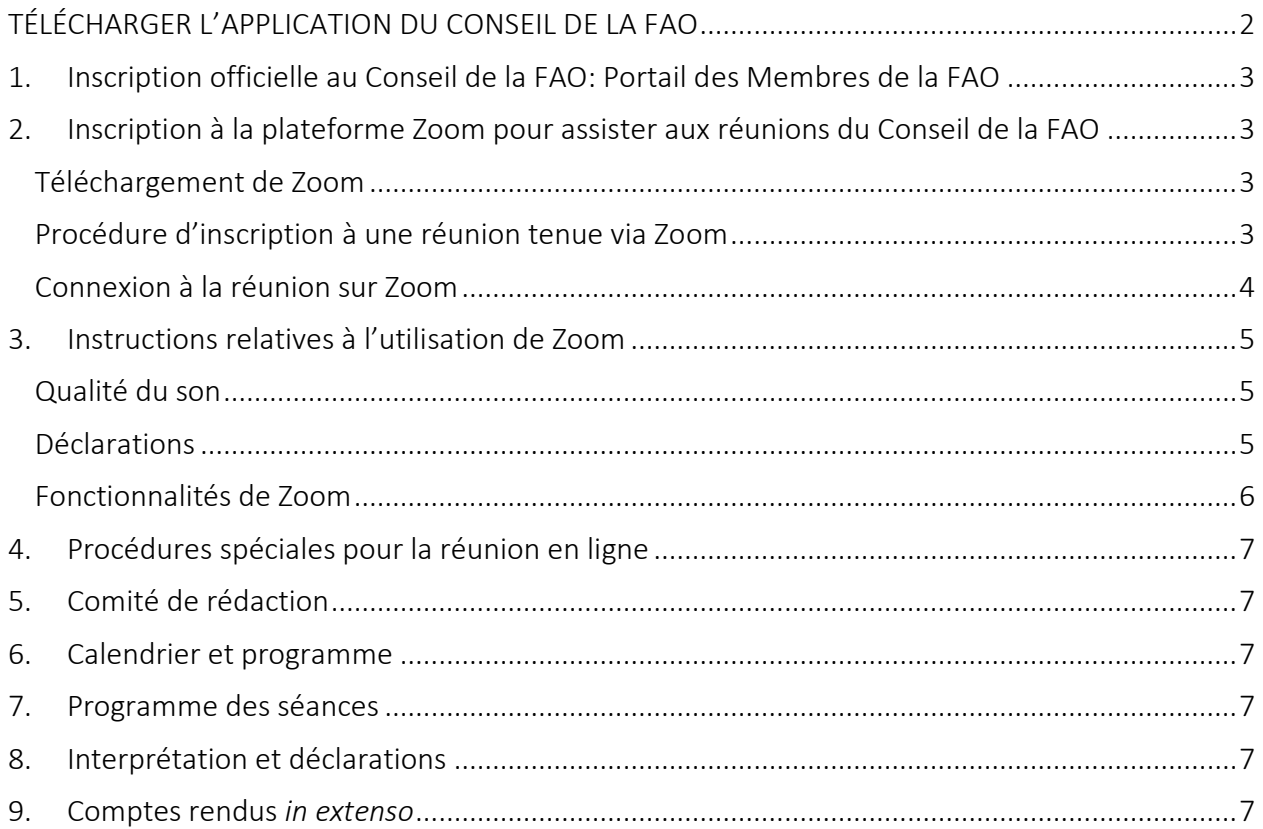

# TÉLÉCHARGER L'APPLICATION DU CONSEIL DE LA FAO

<span id="page-1-0"></span>Disponible en six langues, l'application vous tiendra informé de l'avancée des débats du Conseil en vous envoyant des notifications en temps réel!

*Scannez le code QR ci-dessous avec votre téléphone pour télécharger l'application!* 

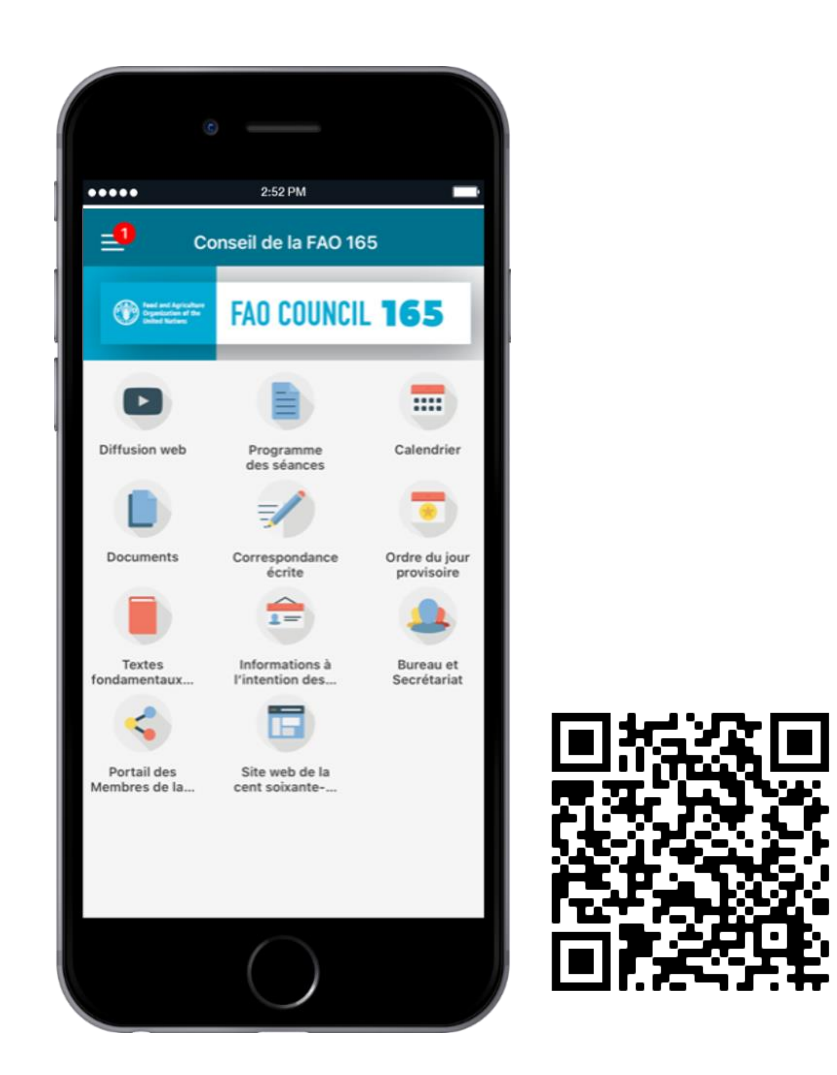

Pour de plus amples informations sur l'accès à l'application et son utilisation, consultez le manuel d'utilisation de l'[application de la FAO.](http://www.fao.org/fileadmin/user_upload/bodies/CL_165/CL165App_Installation___App_Guide_FR.pdf)

# <span id="page-2-0"></span>1. Inscription officielle au Conseil de la FAO: Portail des Membres de la FAO

Connectez-vous au [Portail des Membres](http://www.fao.org/members-gateway/login/fr/) pour vous inscrire au Conseil de la FAO.

Veuillez noter que chaque participant devra s'inscrire en utilisant sa propre adresse électronique, qui lui permettra d'accéder à la réunion en ligne.

Les délégués qui se sont inscrits sans indiquer leur adresse électronique sont priés de bien vouloir communiquer celle-ci au Conseil de la FAO, à l'adresse FAO-Council@fao.org. Si vous avez des questions ou souhaitez obtenir des précisions, veuillez écrire à [FAO-Council@fao.org](mailto:FAO-Council@fao.org).

# <span id="page-2-1"></span>2. Inscription à la plateforme Zoom pour assister aux réunions du Conseil de la FAO

Le Conseil de la FAO se déroulera via la plateforme de visioconférence Zoom. Les participants sont priés de *s'inscrire au préalable* pour être reconnus par la plateforme lorsqu'ils se connectent à la réunion et pour contribuer au bon déroulement du Conseil.

#### <span id="page-2-2"></span>Téléchargement de Zoom

Les participants peuvent accéder à [Zoom](https://zoom.us/) sur leur ordinateur, leur téléphone ou leur tablette, au moyen d'un navigateur web ou de l'application mobile. La FAO recommande vivement de télécharger l'application sur votre appareil pour une meilleure expérience utilisateur et de connecter votre ordinateur au moyen d'un câble Ethernet relié à votre boîtier Internet (connexion filaire) plutôt que par wi-fi. Déconnectez tous les autres appareils de votre réseau.

La FAO invite les participants à utiliser Zoom sur les supports suivants, par ordre de préférence:

- Application Zoom (téléchargée sur l'ordinateur de bureau ou l'ordinateur portable);
- Zoom en ligne via un navigateur (à partir d'un ordinateur de bureau ou d'un ordinateur portable);
- Application mobile Zoom (à éviter autant que faire se peut).

*Zoom propose régulièrement de nouvelles versions de son application. Il est vivement recommandé de mettre régulièrement à jour son application, afin de s'assurer que les nouvelles fonctionnalités sont installées et de renforcer la sécurité de l'application.*

#### <span id="page-2-3"></span>Procédure d'inscription à une réunion tenue via Zoom

1. Cliquez sur le lien figurant dans l'invitation et commencez votre inscription à la réunion.

#### **Meeting Registration**

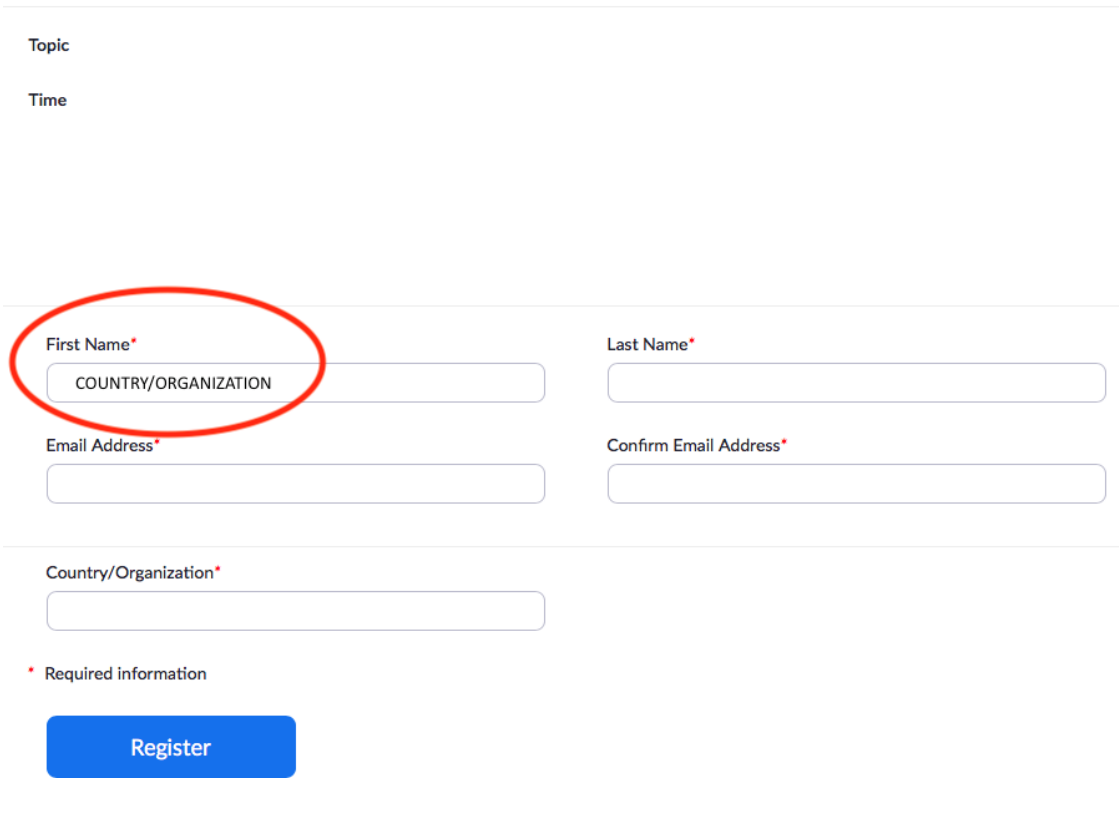

- 2. Remplissez le formulaire d'inscription, en veillant à indiquer le nom de votre pays ou organisation en anglais et en lettres capitales dans le champ «First Name» (Prénom).
- 3. Vous recevrez ensuite un courriel de confirmation contenant un lien qui vous permettra d'accéder à la salle de réunion en ligne. La FAO recommande de terminer votre inscription au moins 30 minutes avant le début de la réunion.

#### <span id="page-3-0"></span>Connexion à la réunion sur Zoom

- 1. Cliquez sur le lien figurant dans le courriel de confirmation et saisissez le mot de passe indiqué pour accéder à la réunion. La FAO recommande de se connecter à la salle de réunion au moins 30 minutes avant le début de la réunion.
- 2. Les participants sont invités à saisir leurs informations personnelles dans les cases prévues à cet effet, de la manière suivante:
	- o Si vous êtes un membre du Conseil, veuillez saisir le nom du pays membre ou de l'organisation membre, suivi de votre nom.

o Si vous êtes un observateur qui siège au Conseil, veuillez saisir «Observer» (Observateur) suivi du nom du pays membre, du membre associé ou de l'organisation, puis de votre nom.

### <span id="page-4-0"></span>3. Instructions relatives à l'utilisation de Zoom

*Compte tenu des vulnérabilités de sécurité signalées dans les médias au sujet de Zoom, voici quelques recommandations qui garantiront une bonne utilisation de la plateforme, en toute sécurité. Zoom propose régulièrement de nouvelles versions de son application. Il est vivement recommandé de mettre régulièrement à jour son application, afin de s'assurer que les nouvelles fonctionnalités sont installées et de renforcer la sécurité de l'application.*

#### <span id="page-4-1"></span>Qualité du son

Veuillez noter qu'un son de mauvaise qualité est ce qui complique le plus le travail des interprètes. C'est pourquoi vous êtes invité à ne pas utiliser le microphone intégré à votre ordinateur, car celui-ci n'offre pas une qualité satisfaisante.

- Utilisez un casque USB avec microphone intégré.
- Si vous n'en avez pas, vous pouvez utiliser des écouteurs de téléphone portable dotés d'un microphone et reliés à votre ordinateur (n'utilisez pas le bluetooth).
- Vous pouvez aussi utiliser un microphone externe relié par un câble USB.
- Si un groupe de participants utilise un seul microphone, veillez à ce que la personne qui prend la parole soit près du microphone.

Désactivez toutes les notifications sonores (Skype, WhatsApp, courriels, etc.) avant le début de la réunion et installez-vous dans un endroit sans bruit de fond ni écho.

Veillez à adapter votre intervention à la situation, c'est-à-dire au fait que vous participez à une réunion organisée à distance (parlez plus lentement et plus distinctement et évitez d'abuser des acronymes, par exemple).

#### <span id="page-4-2"></span>Déclarations

Si vous avez l'intention de lire une déclaration, envoyez-la à l'adresse [FAO-](mailto:FAO-Interpretation@fao.org)[Interpretation@fao.org](mailto:FAO-Interpretation@fao.org) avant la tenue de la réunion et lisez-la lentement. Les interprètes respecteront toujours les règles de confidentialité et traduiront la déclaration effectivement prononcée.

#### <span id="page-5-0"></span>Fonctionnalités de Zoom

Lorsque vous vous connectez à la réunion Zoom, vous aurez accès aux fonctionnalités suivantes, qui contribueront au bon déroulement de la réunion. Les fonctionnalités encadrées en rouge dans l'image sont expliquées ci-dessous.

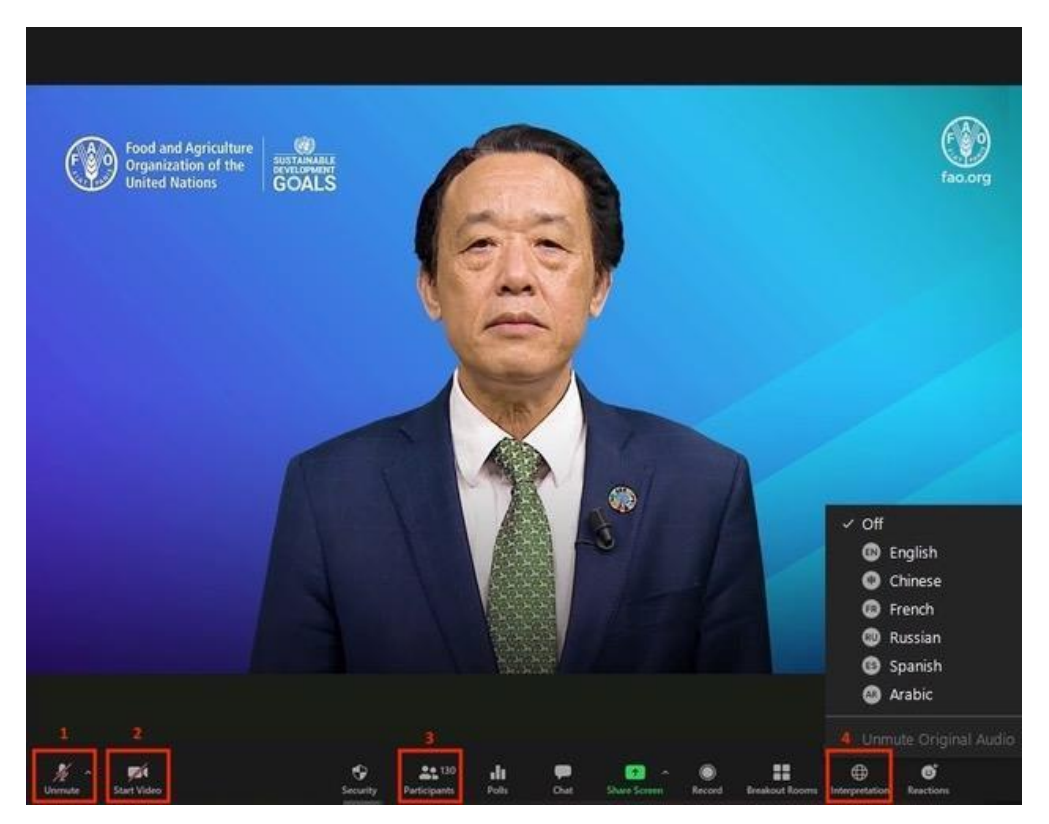

- 1. Bouton *Mute/Unmute* [couper/réactiver le micro]: Une fois que vous êtes connecté à la salle de réunion en ligne, veuillez-vous assurer que votre microphone est bien coupé. Lorsque vous souhaitez prendre la parole, activez votre microphone en cliquant sur le bouton *Mute/Unmute*.
- 2. Bouton *Video*: Cliquez sur ce bouton pour activer ou désactiver la caméra de votre ordinateur.
- 3. Bouton *Participants*: Cliquez sur ce bouton pour voir la liste de tous les participants à la réunion. Il vous permet également d'ouvrir un menu, dans lequel vous trouverez le **bouton** «Rise hand» (lever la main), qu'il faut utiliser pour demander la parole (voir ci-dessous). Une fois que vous avez terminé votre intervention, veuillez cliquer à nouveau sur le bouton.

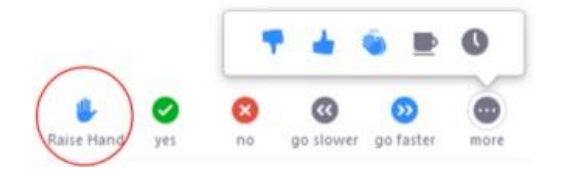

4. Bouton *Interpretation*: Cliquez sur ce bouton pour sélectionner le canal d'interprétation que vous souhaitez écouter. L'interprétation simultanée sera assurée en anglais, arabe, chinois, espagnol, français et russe.

En cas de problème technique, contactez *[AudioVisual-Services@fao.org.](mailto:AudioVisual-Services@fao.org)* 

## <span id="page-6-0"></span>4. Procédures spéciales pour la réunion en ligne

Des précisions sur les procédures spéciales relatives à la tenue en ligne, à titre exceptionnel, de la cent soixante-cinquième session du Conseil figurent dans la section II du document CL 165/INF/5 – [Méthodes de travail pour la cent soixante-cinquième session du Conseil](http://www.fao.org/3/ne015fr/ne015fr.pdf), qui se trouve sur le site web du Conseil.

#### <span id="page-6-1"></span>5. Comité de rédaction

Le Comité de rédaction se réunira dans une salle de réunion Zoom distincte une fois que tous les points auront été examinés.

#### <span id="page-6-2"></span>6. Calendrier et programme

Les séances du matin se déroulent de 9 h 30 à 12 h 30. Les séances de l'après-midi de 14 h 30 à 17 h 30, ou plus tard si nécessaire. Les participants recevront des notifications les avertissant d'éventuels changements dans le programme, via l'[application du Conseil de la FAO.](http://www.fao.org/about/meetings/council/cl165/cl165-app/fr/)

#### <span id="page-6-3"></span>7. Programme des séances

Le [programme des séances](http://www.fao.org/about/meetings/council/cl165/order-of-the-day/fr/) est communiqué dans toutes les langues de l'Organisation la veille au soir des séances qui figurent audit programme. Lorsque ce document sera disponible, les participants recevront une notification via l'[application du Conseil de la FAO.](http://www.fao.org/about/meetings/council/cl165/cl165-app/fr/)

## <span id="page-6-4"></span>8. Interprétation et déclarations

L'interprétation simultanée sera mise à disposition dans les six langues de l'Organisation à toutes les réunions en ligne de la cent soixante-cinquième session du Conseil. Veuillez envoyer votre déclaration à l'adresse [FAO-Interpretation@fao.org](mailto:FAO-Interpretation@fao.org) au moins une heure avant la prise de parole afin de permettre aux interprètes de restituer au mieux vos propos. Les interprètes respecteront les règles de confidentialité et traduiront le texte effectivement prononcé.

#### <span id="page-6-5"></span>9. Comptes rendus *in extenso*

Veuillez noter que les délégués qui souhaiteraient apporter des corrections aux procès-verbaux avant publication peuvent communiquer les modifications à l'équipe chargée des procès-verbaux, à l'adresse [Verbatim-Team@fao.org,](mailto:Verbatim-Team@fao.org) jusqu'au 18 décembre 2020. Les

participants recevront une notification dès que les comptes rendus *in extenso* de la session seront publiés sur le portail des Membres de la FAO.